# **Erstellen von Fließzeitkarten**

**Thomas Telegdy tht@dhigroup.com**

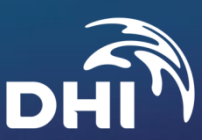

#### GEP-Zustandsbericht Gefahrenbereiche

#### Fließzeitplan bei Trockenwetter Fließzeitplan bei Regenwetter

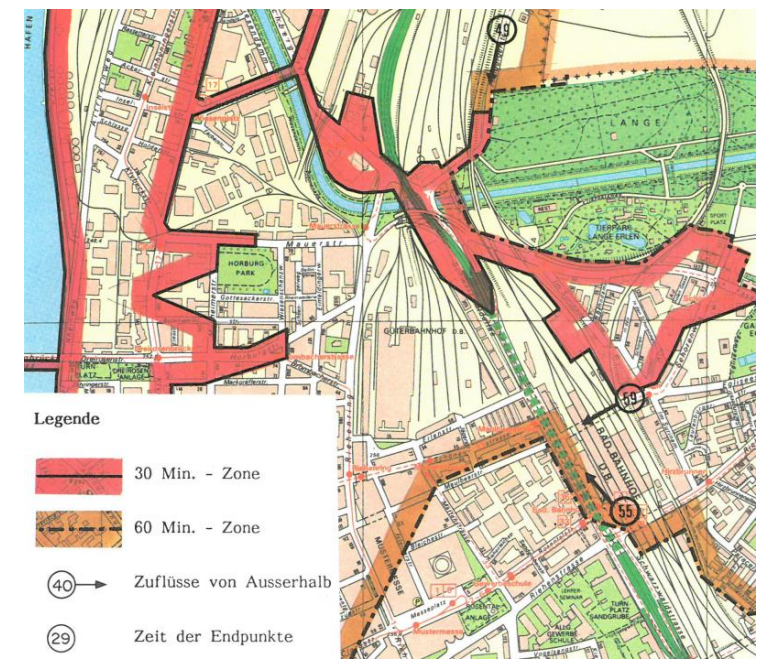

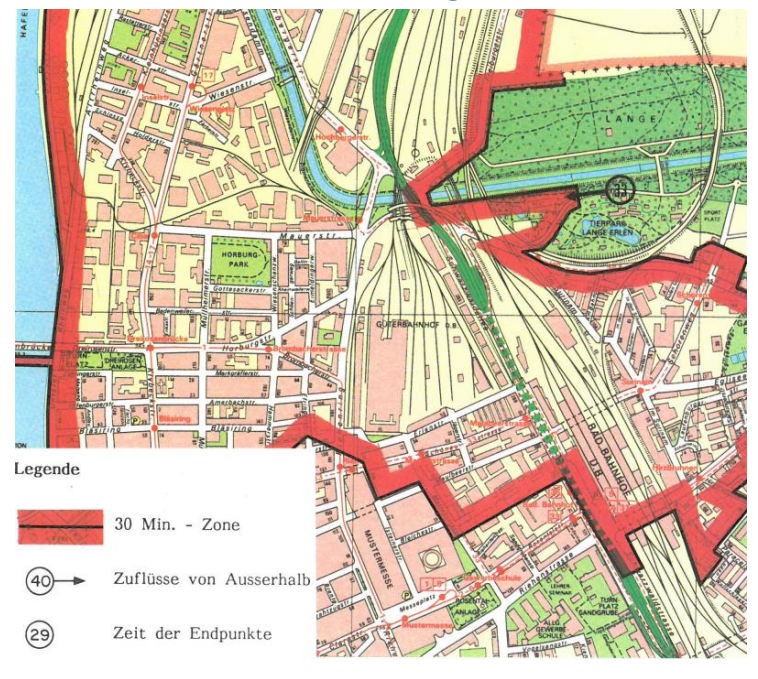

VSA – Genereller Entwässerungsplan (GEP) Musterbuch (1992)

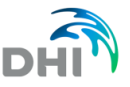

## Fließgeschwindigkeit

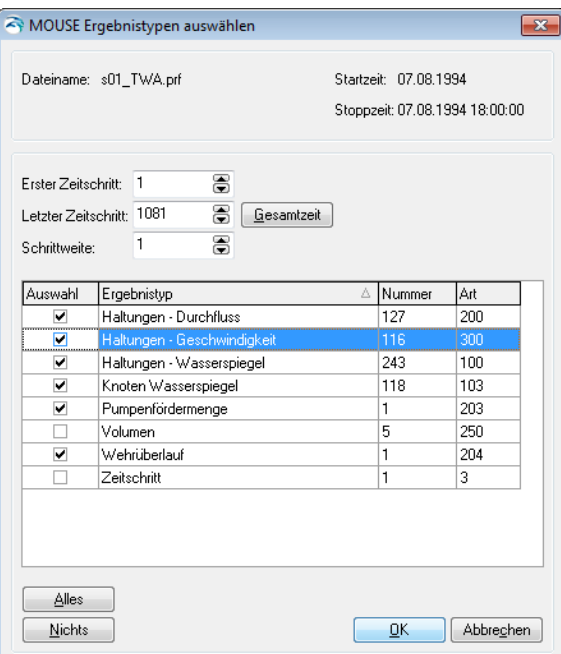

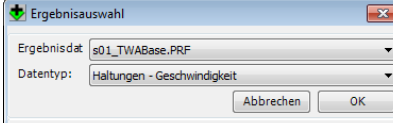

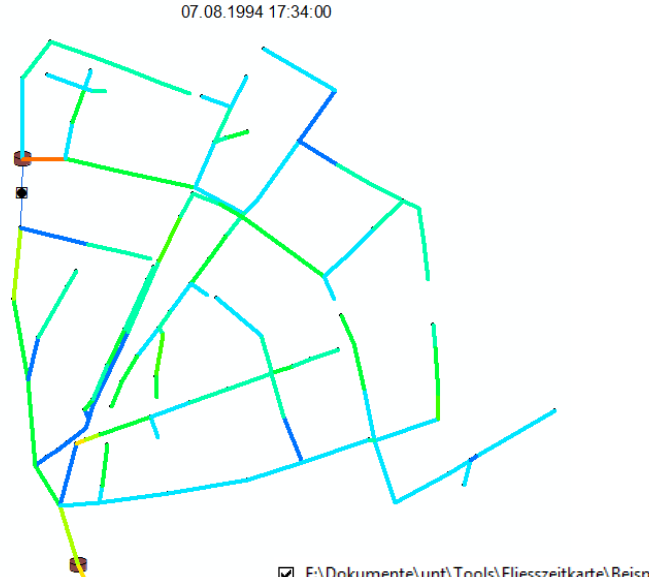

 $\sigma_{\rm{eff}}=10$ 

 $\sim 10$  km s  $^{-1}$ 

E:\Dokumente\unt\Tools\Fliesszeitkarte\Beispiel\_fertic □ 2 Haltungen - Geschwindigkeit[MeterPerSecond]  $\leftarrow$  <= 0.012198  $\rightarrow$  0.012198 AND <= 0.183216  $\rightarrow$  0.183216 AND <= 0.354234  $\rightarrow$  0.354234 AND <= 0.525253  $\rightarrow$  0.525253 AND <= 0.696271  $\rightarrow$  0.696271 AND <= 0.867289  $\rightarrow$  0.867289 AND <= 1.038307  $\rightarrow$  1.038307 AND <= 1.209326  $\rightarrow$  1.209326 AND <= 1.380344  $\rightarrow$  1.380344 AND <= 1.551362

## Shapedatei (Polylinie) "geschwindigkeit.shp"

![](_page_3_Picture_35.jpeg)

- fromnode, Text, 40 Zeichen
- tonode, Text, 40 Zeichen
- shplength, Double
- velocity, Double

![](_page_3_Picture_6.jpeg)

## Felder ausfüllen

#### tonode via Join:

![](_page_4_Picture_15.jpeg)

#### shplength via "Calculate Geometry":

![](_page_4_Picture_16.jpeg)

![](_page_4_Picture_5.jpeg)

## Shapedatei (Punkt) "fliesszeit.shp"

![](_page_5_Picture_23.jpeg)

- traveltime, Double
- endnode, Text, 40 Zeichen

![](_page_5_Picture_4.jpeg)

## Skript öffnen

![](_page_6_Picture_1.jpeg)

http://wiki.mikebydhi.com/mikeurban:anleitungen:fliesszeitkarte\_erstellen

![](_page_6_Picture_3.jpeg)

### Skript starten

![](_page_7_Picture_18.jpeg)

#### Zweimal <Enter> drücken! Skript nach Abschluss

![](_page_7_Picture_19.jpeg)

![](_page_7_Picture_5.jpeg)

### Ergebnisse

![](_page_8_Figure_2.jpeg)

#### Fließzeit in Minuten MUID des ermittelten Endknotens

![](_page_8_Figure_4.jpeg)

![](_page_8_Picture_5.jpeg)

## Python Buchempfehlung

![](_page_9_Picture_1.jpeg)

![](_page_9_Picture_25.jpeg)

• Mark Lutz Learning Python O'Reilly

![](_page_9_Picture_4.jpeg)